## **Návod OLS -** *Guide*

1. Do vyhledávače zadejte jazyk testování *Search for the language you want to test*

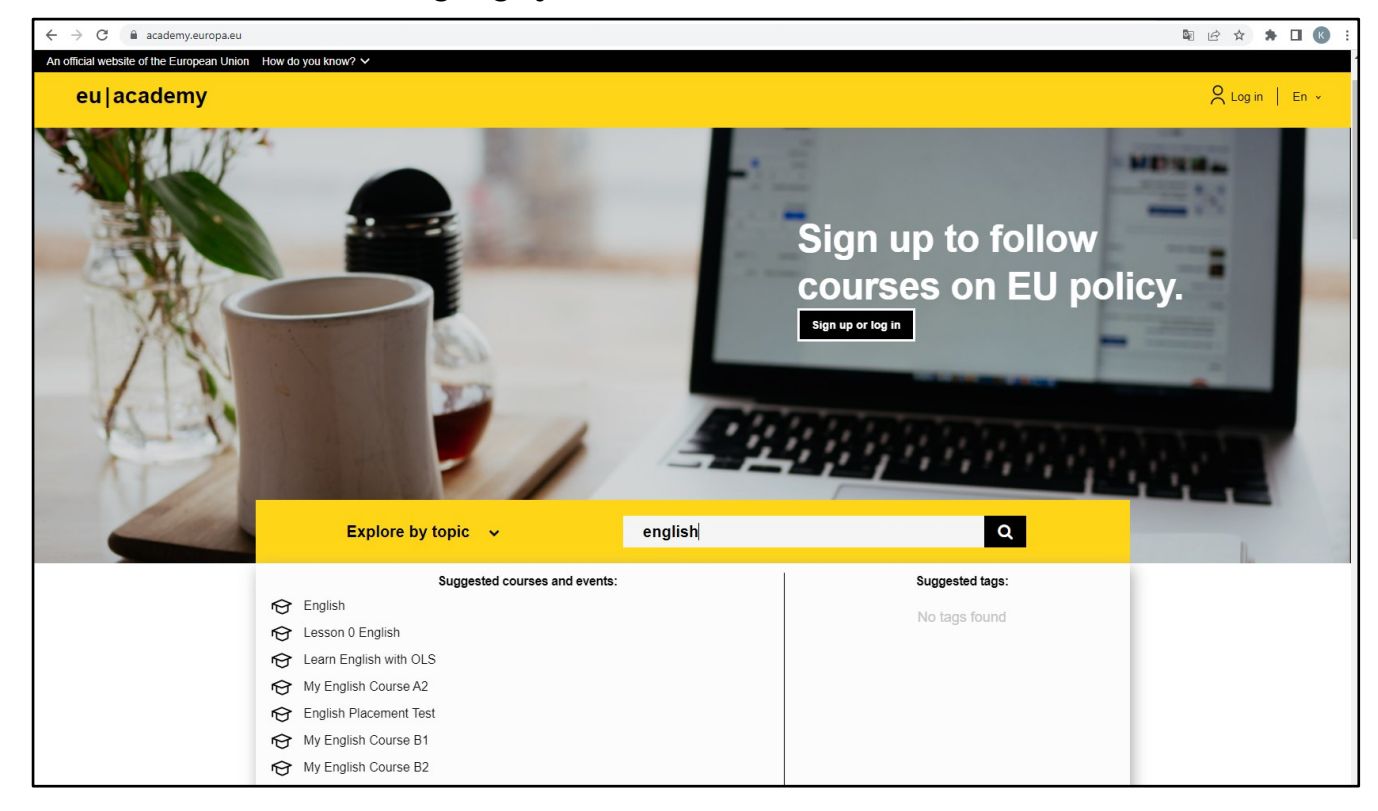

2. Vyberte "English Placement Test" s variantou Vámi zvoleného jazyka *Select "Placement Test" in chosen language*

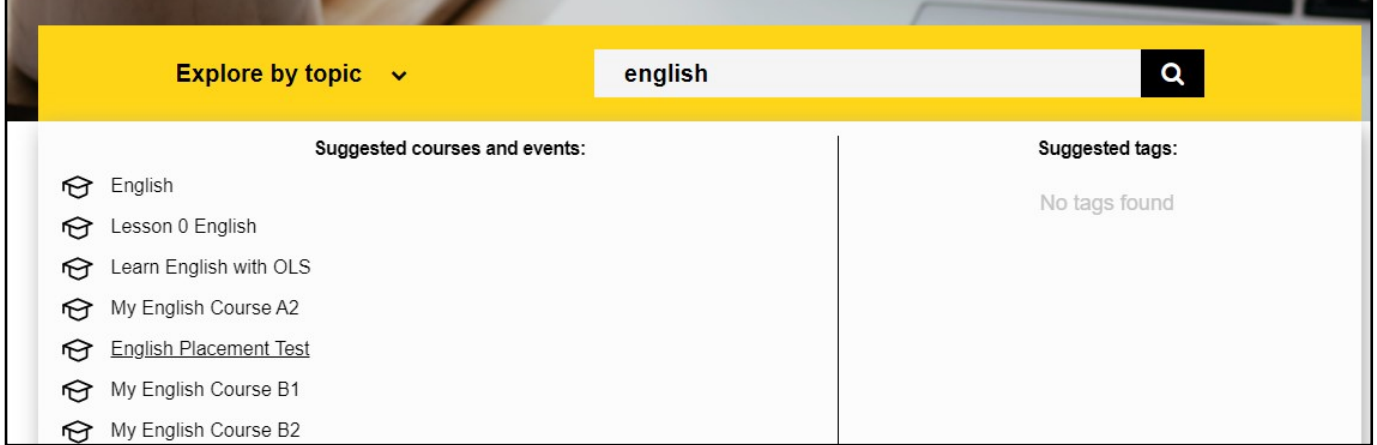

## 3. Na stránce "English Placement Test" zvolte "Go to course" Select "Go to course"

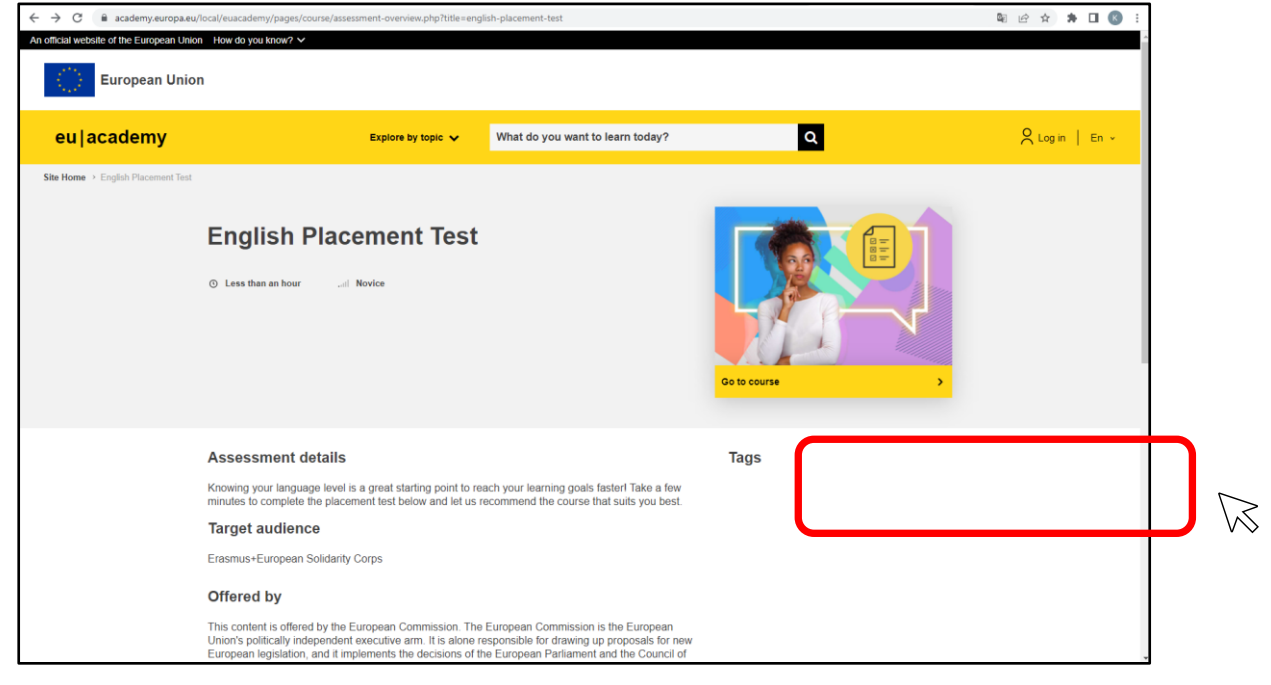

## 4. Můžete začít vyplňovat test You can start

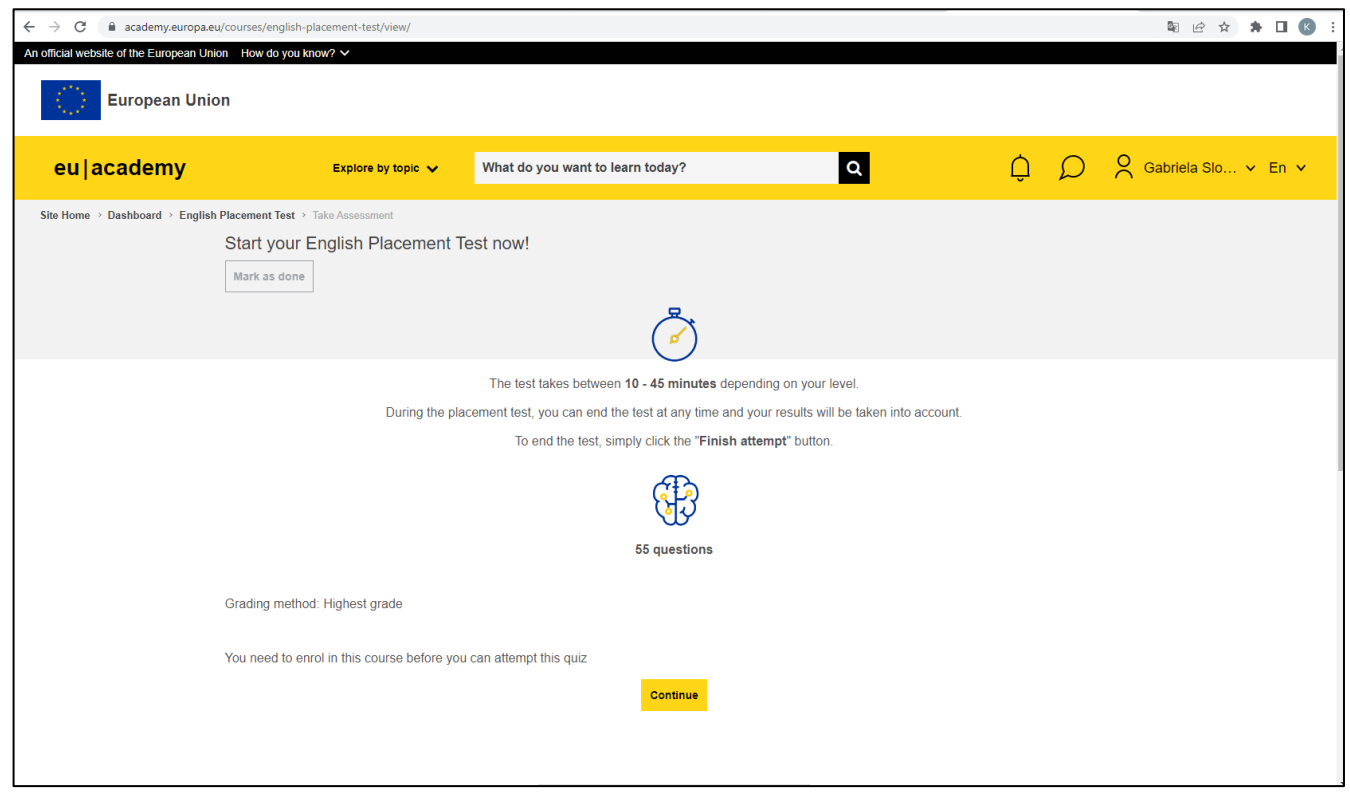